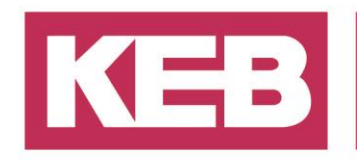

### **KEB\_PhasingAxisControl Instruktionen**

### **FAQ No.0014**

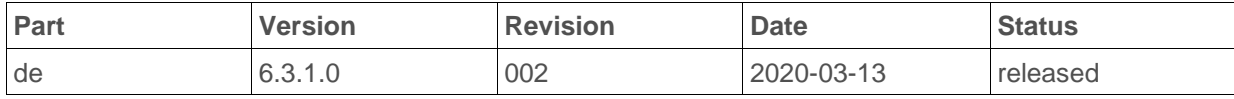

### **Inhalt**

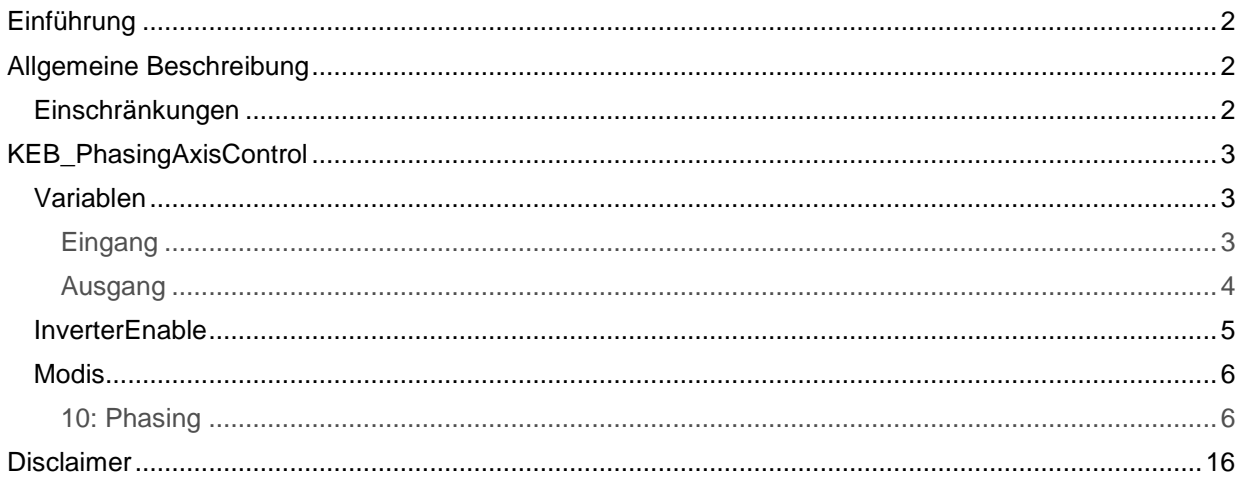

District Court Lemgo HRA 5649<br>DUNS-No. 314108728 DONOS-NOTO 20100720<br>Bank Details: Sparkasse Paderborn-Detmold<br>IBAN DE 19 4765 0130 0000 0060 07<br>BIC WELADE3L

General Partner: Vittorio Tavella viction<br>CEB Verwaltungs-GmbH, Barntrup<br>District Court: Lemgo HRB 8965<br>Directors: Curt Bauer CMO,<br>Ralf Lutter COO, Vittorio Tavella CFO, Wolfgang Wiele CTO

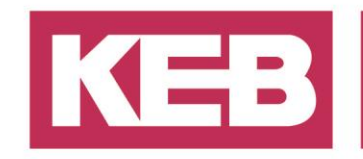

### <span id="page-1-0"></span>**Einführung**

Dieses Dokument gibt einen allgemeinen Überblick über den KEB\_PhasingAxisControl Funktionsblock. Allgemeine Begriffe und Verhaltensweisen werden erklärt.

### <span id="page-1-1"></span>**Allgemeine Beschreibung**

Der Funktionsblock KEB\_PhasingAxisControl ermöglicht es dem Anwender, einen SoftMotion Drive in verschiedenen Modi mit einen einzigen Funktionsblock zu steuern:

- Velocity
- Absolute Positioning
- Relative Positioning
- **•** Set Position
- Homing
- Phasing

Dieser Funktionsbaustein ist Teil der KEB\_SMC\_Utility Bibliothek.

Der Funktionsblock KEB\_PhasingAxisControl ist eine Erweiterung des Blocks KEB\_SingleAxisControl. Er enthält alle Funktionen des oben Genannten Blocks sowie des Phasenverschiebungsmodus. Weitere Informationen zu diesen Modi finden Sie im FAQ Dokument KEB\_SingleAxisControl.

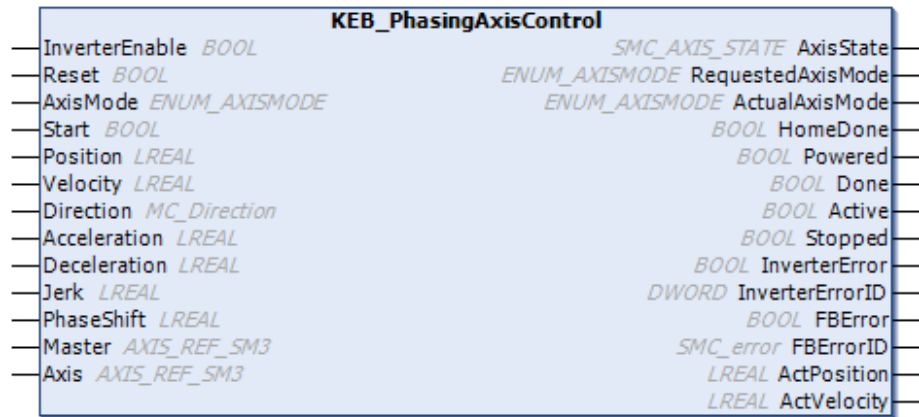

#### <span id="page-1-2"></span>**Einschränkungen**

Dieser Funktionsblock kann nur mit Pro/Advanced Drive verwendet werden. Tatsächlich braucht es zwei AXIS\_REF\_SM3 Strukturen als Eingangsvariablen, Master- und Axis Achse, die automatisch erstellt werden, wenn ein SoftMotion Antrieb in das Projekt eingefügt wird.

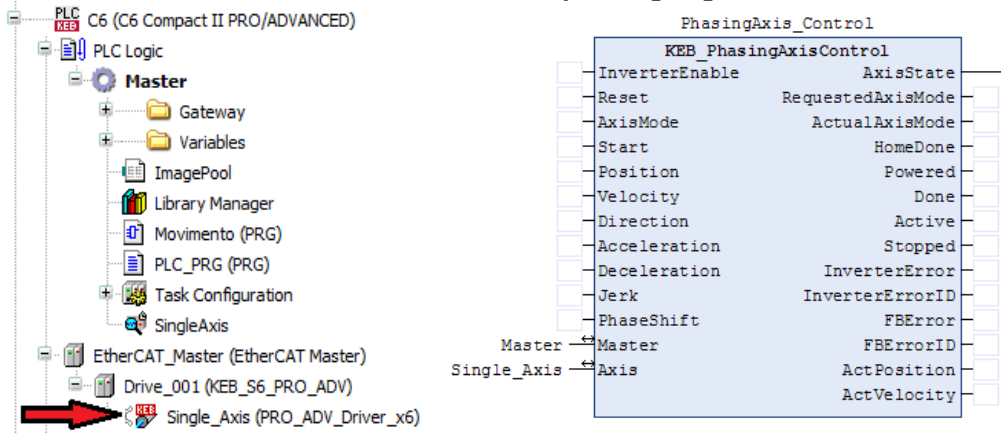

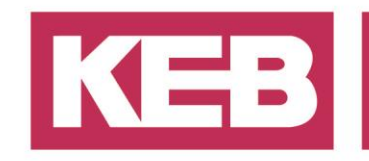

### <span id="page-2-0"></span>**KEB\_PhasingAxisControl**

#### <span id="page-2-1"></span>**Variablen**

#### <span id="page-2-2"></span>**Eingang**

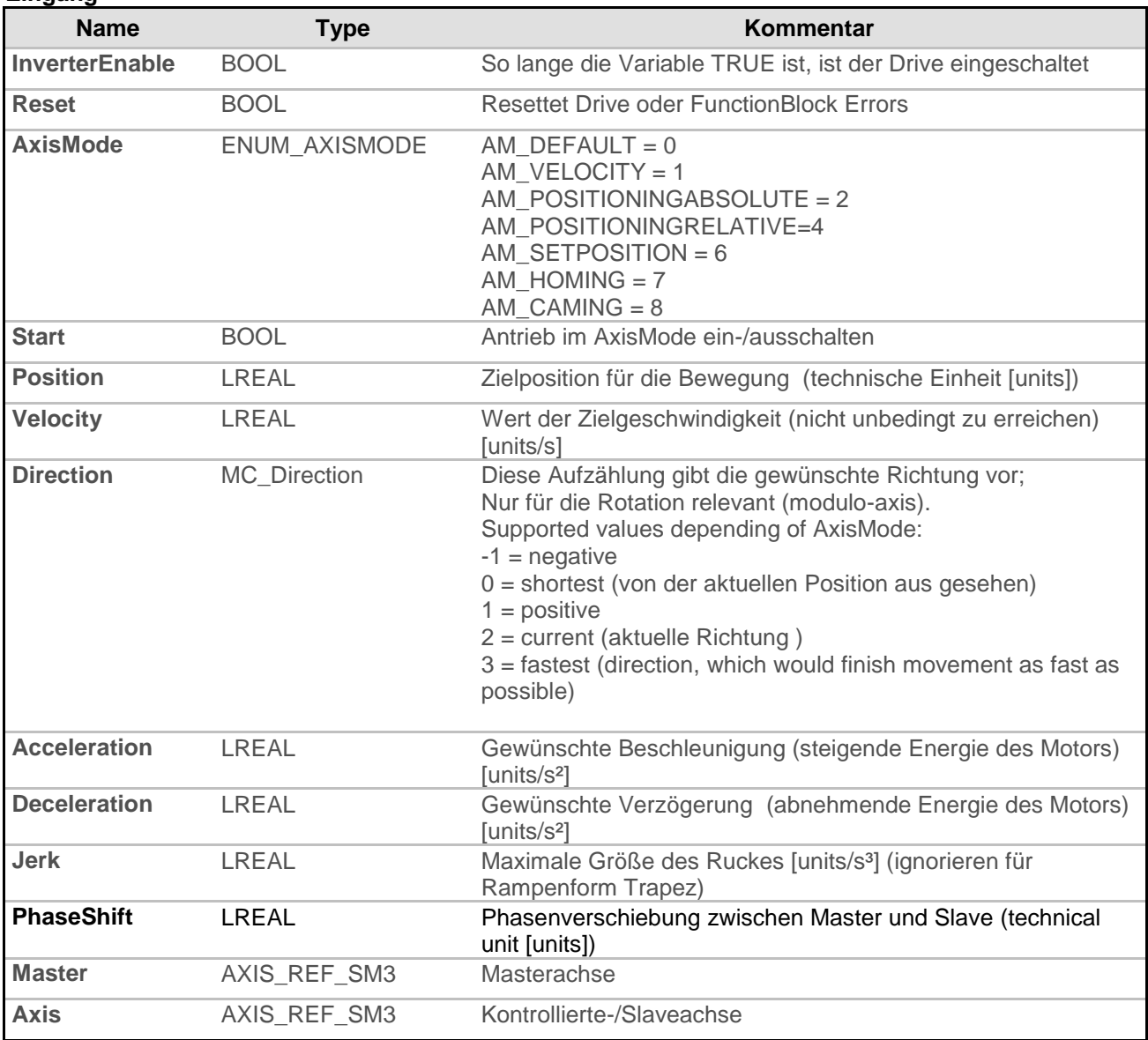

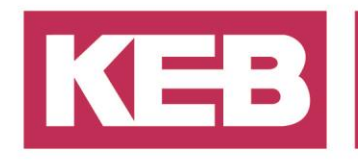

<span id="page-3-0"></span>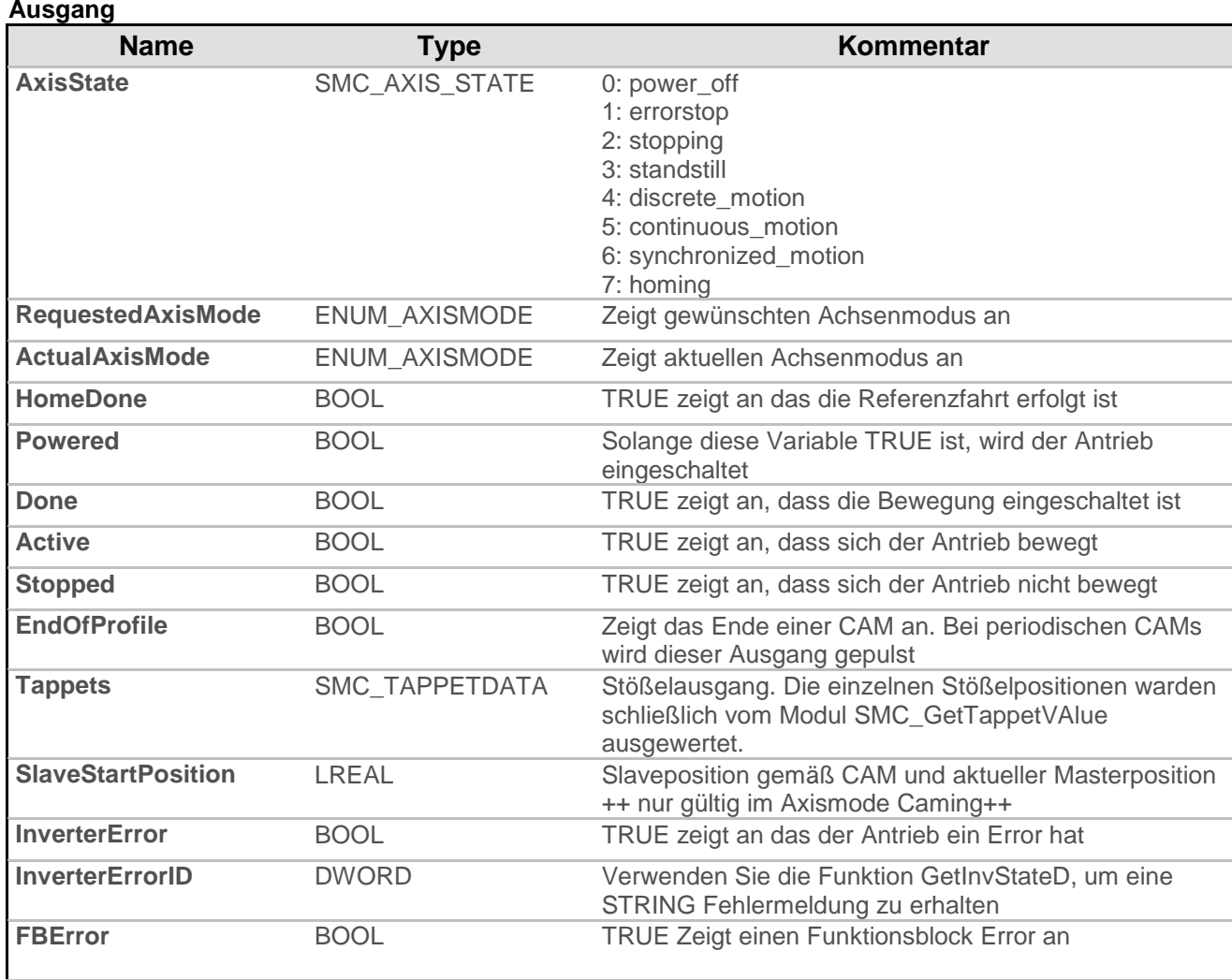

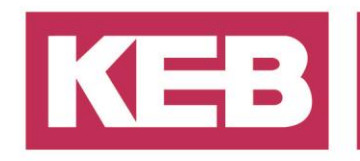

#### <span id="page-4-0"></span>**InverterEnable**

Um den Antrieb einzuschalten, muss **InverterEnable** auf *TRUE* gesetzt werden. Sobald *TRUE* gesetzt ist, geht **AxisState** in *standstill* (nach einem kurzen moment des Anhaltens), dann wird **Powered** auf *TRUE* gesetzt. Jetzt ist der Antrieb bereit. Sobald **Powered** *TRUE* ist, kann man einen Betriebsmodus auswählen, die Eingänge setzten und den FB starten. Am Ende jedes Vorganges muss zum Ausschalten des Antriebs **InverterEnable** auf *FALSE* gesetzt werden. **AxisState** schaltet sich aus, dann wird **Powered** auf *FALSE* gesetzt.

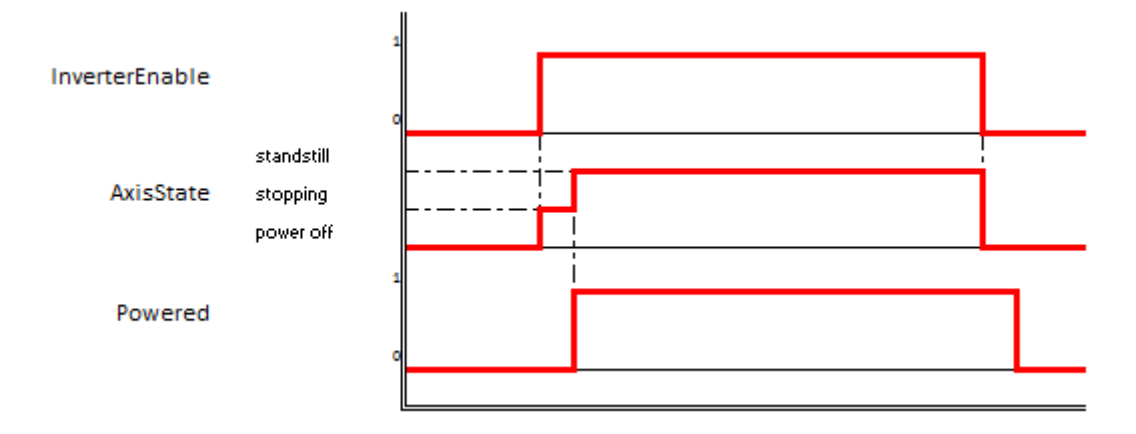

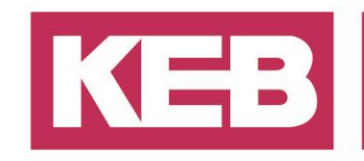

#### <span id="page-5-0"></span>**Modis**

#### <span id="page-5-1"></span>**10: Phasing**

Wenn Sie die Variable **AxisMode** auf 10 setzen, wird der Antrieb im phasing mode gesteuert. In diesem Modus ist es zwingend erforderlich, **Beschleunigungs**- und **Verzögerungswerte** einzustellen (Die **Geschwindigkeit** beeinflusst nicht das Phasenregeln).

**Beschleunigungs**- und **Verzögerungswerte** beeinflussen das Verhalten der Slaveachse, wenn sie versucht, den Abstand zum Master zu verringern.

Wie in den folgenden Diagrammen zu sehen ist, wird das Bit **Done** *TRUE*, wenn die **ActPosition** der Slaveachse die **ActPosition** der Masterachse erreicht. Danach hängt das Slave Verhalten nur noch vom Master ab.

#### *Fall 1a: Erst den Master starten, dann den Slave [velocity mode]*

- Master Drehzalsollwert: 3600 units/s
- Master Sollwert erreicht
- Phasenverschiebung: 0

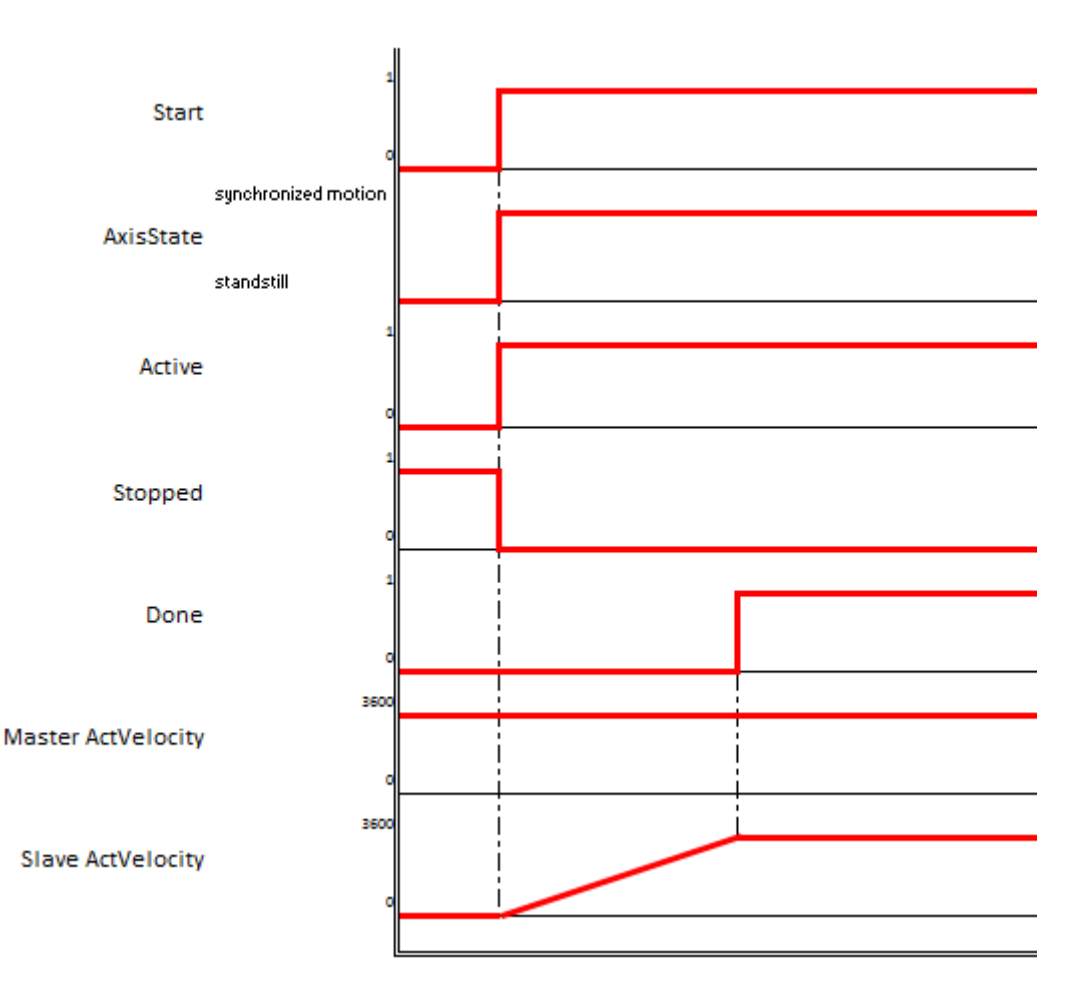

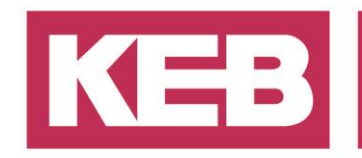

#### *Zoom auf synch time*

Wie in dem folgendem Diagrammen zu sehen ist, wird das Bit **Done** *TRUE*, wenn die **ActPosition** der Slaveachse *PhasingAxis\_Control* die **ActPosition** der Masterachse *Single\_Axis\_movement. ActPosition* erreicht. Die Toleranz zwischen den Positionen hängt von den Antriebseinstellungen ab.

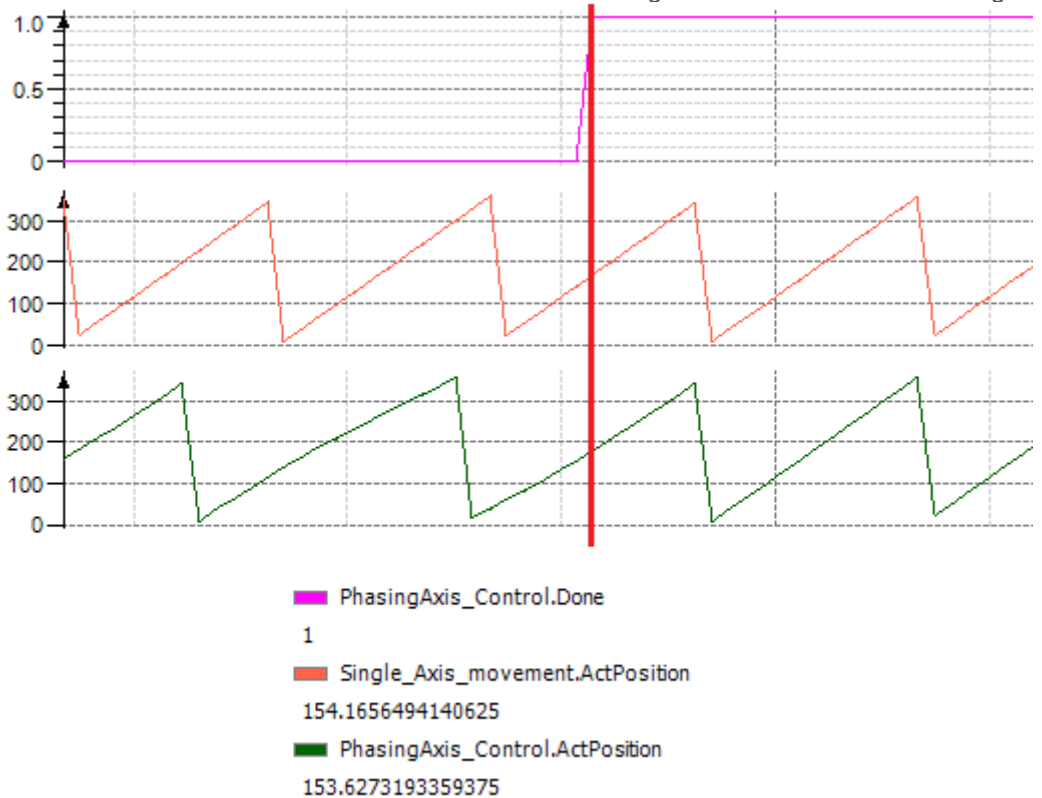

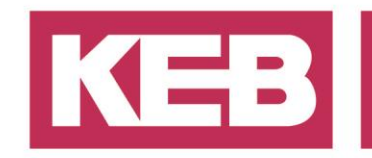

#### *Fall 1b: Erst den Slave starten, dann den Master [velocity mode]*

- Master Drehzahlsollwert: 3600 units/s
- Master Sollwert erreicht
- Phasenverschiebung: 0
- Bit **Done** wird TRUE, wenn die Slaveachse die Position der Masterachse wiedererlangt

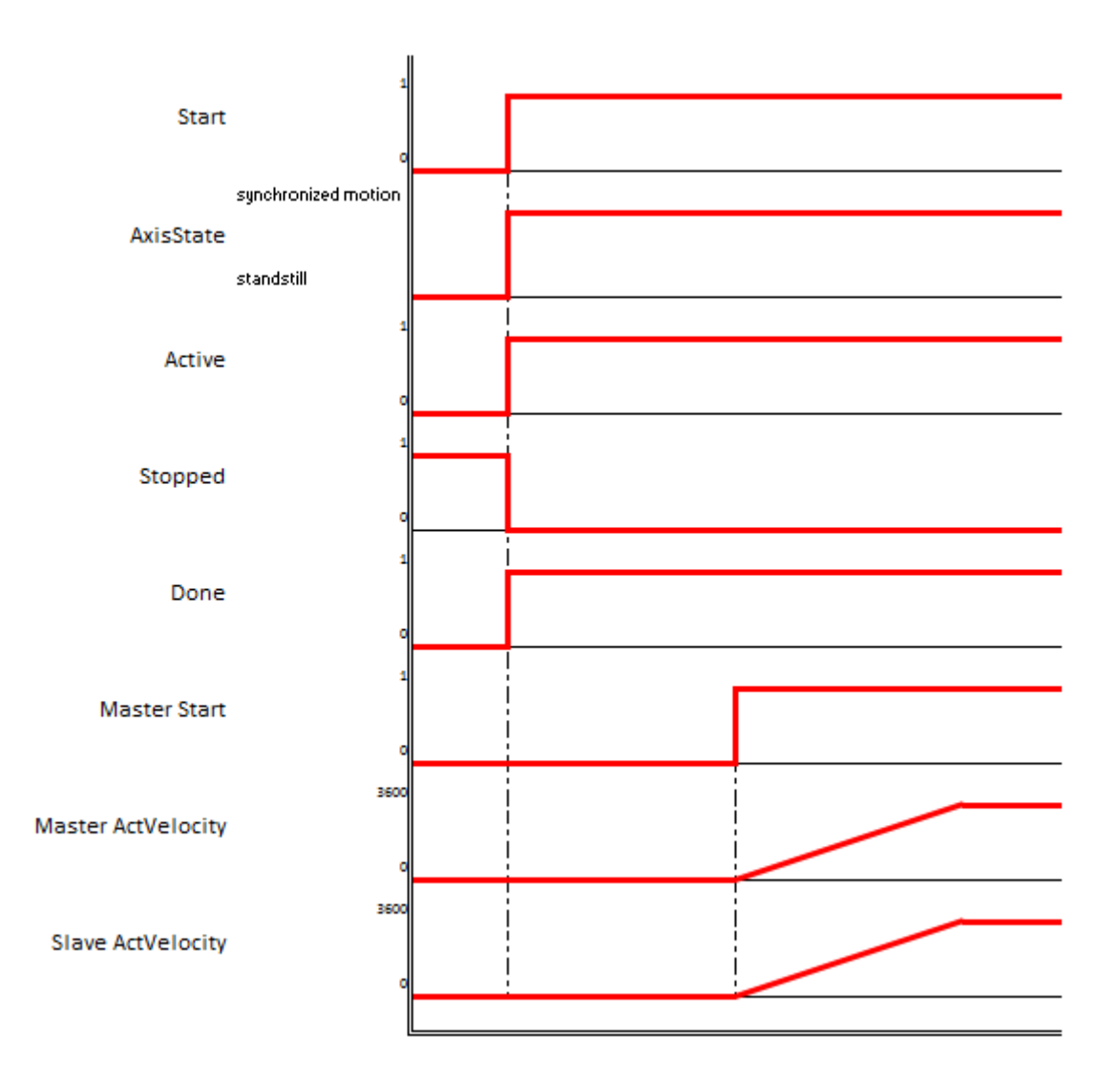

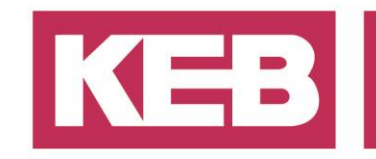

#### **Zoom auf synch time**

Bit **Done** wird sofort TRUE, da Master und Slave von der gleichen Position aus starten. Wenn die Masterachse gestartet wird, reagieren beide Achsen auf die gleiche Weise. Die Toleranz zwischen den Positionen hängt von den Antriebseinstellungen ab.

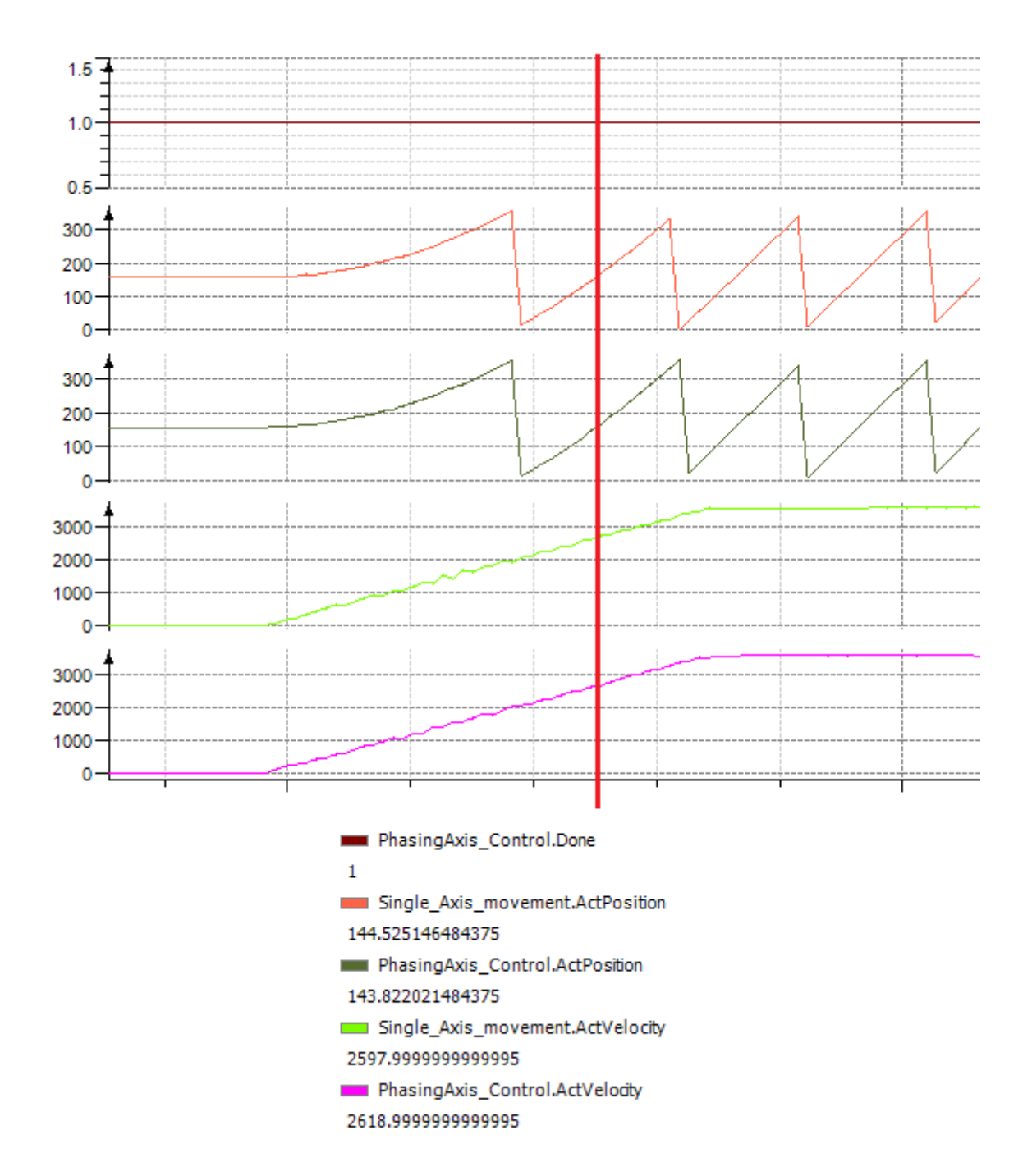

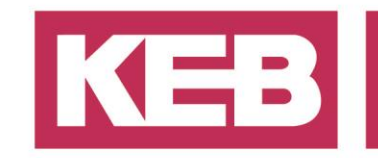

#### *Fall 1c: Verschiebung ≠ 0 [velocity mode]*

- Master Drehzahlsollwert: 3600 units/s
- Master Sollwert erreicht
- Phase Verschiebung: 90

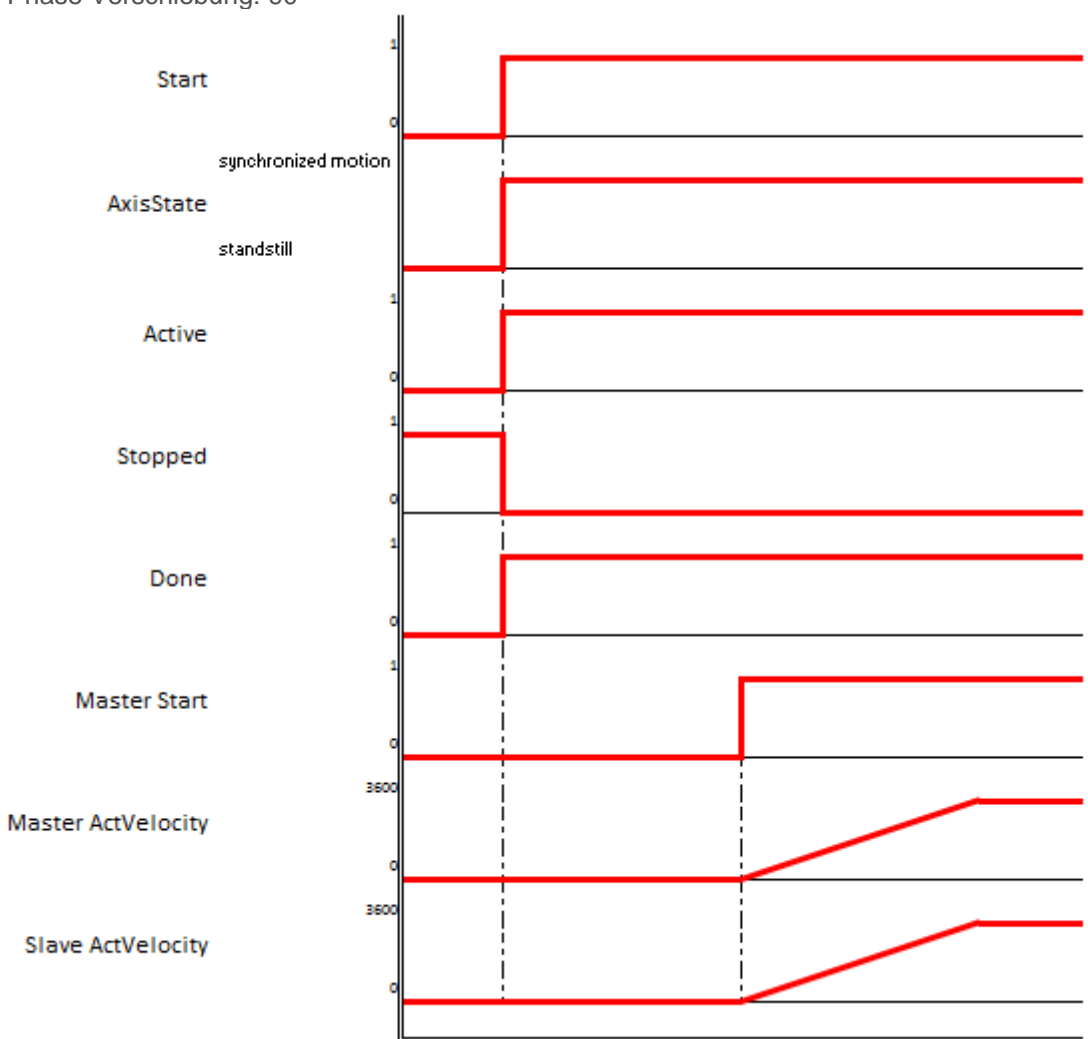

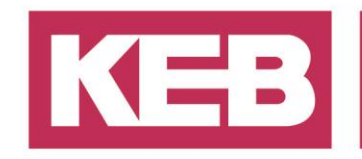

#### *Zoom auf synch time*

Wenn Sie eine Verschiebung von 90 Einheiten einstellen, bedeutet dies, dass die Slaveachse sich um 90 Einheiten auf die Masterachse verspätet.

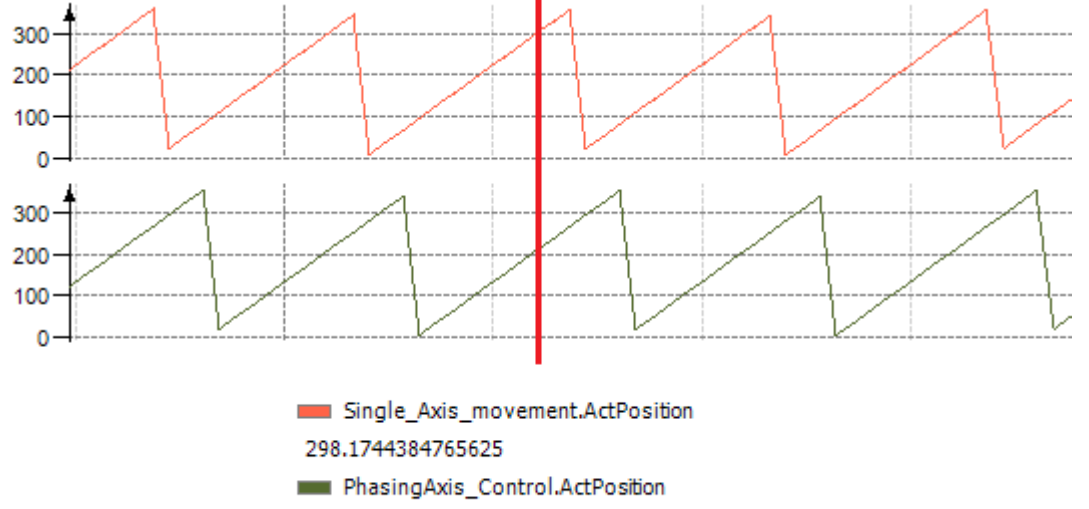

208.1634521484375

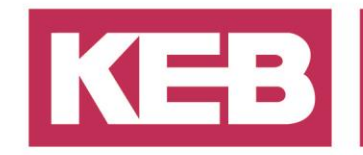

#### *Fall 1d: Masterveränderung im laufenden Betrieb [velocity mode]*

- Master Drehzahlsollwert: 3600 units/s
- Master Sollwert erreicht
- Master Drehzahl ändert sich auf 7200 units/s

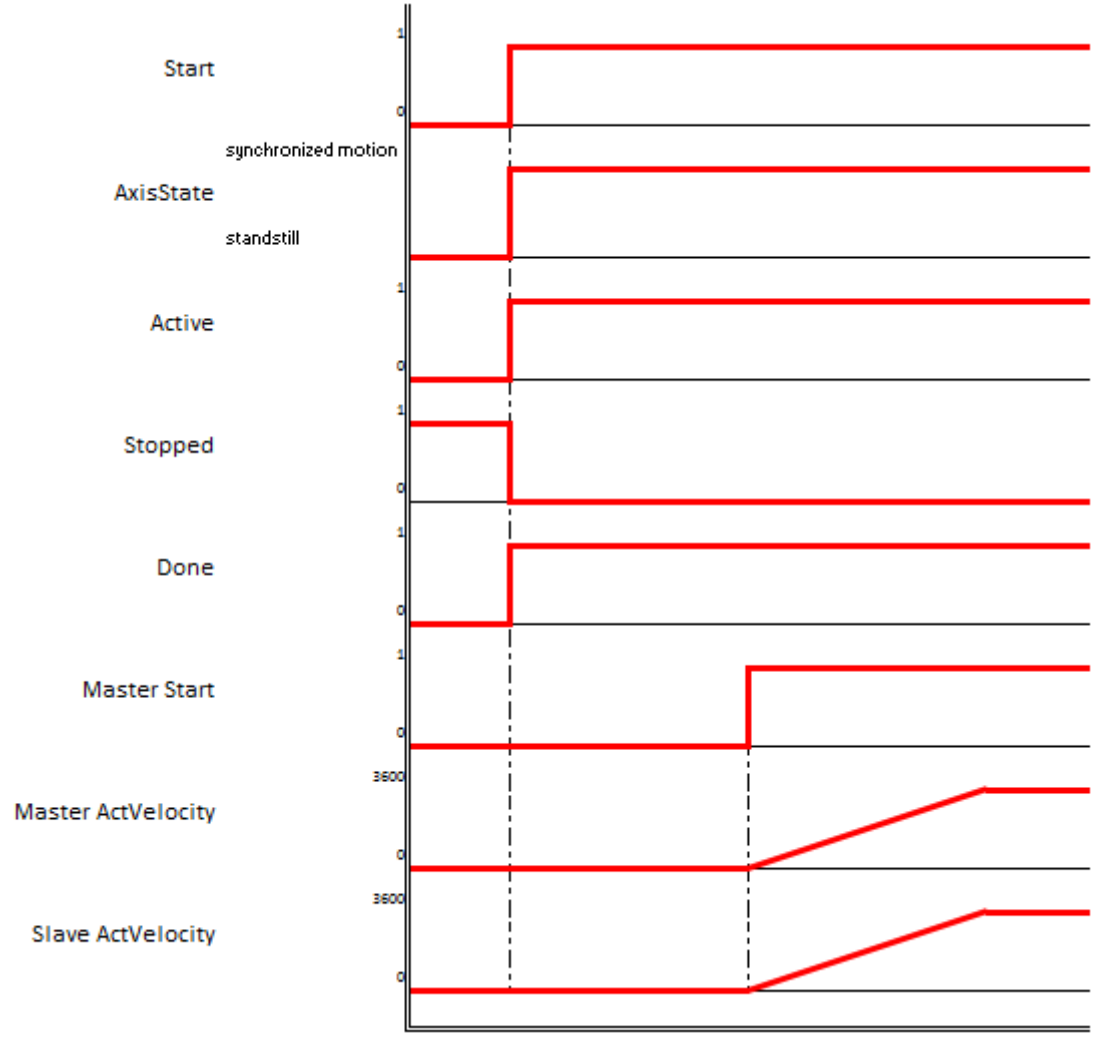

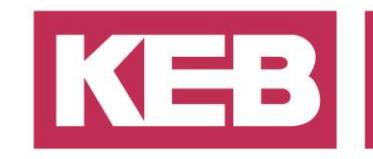

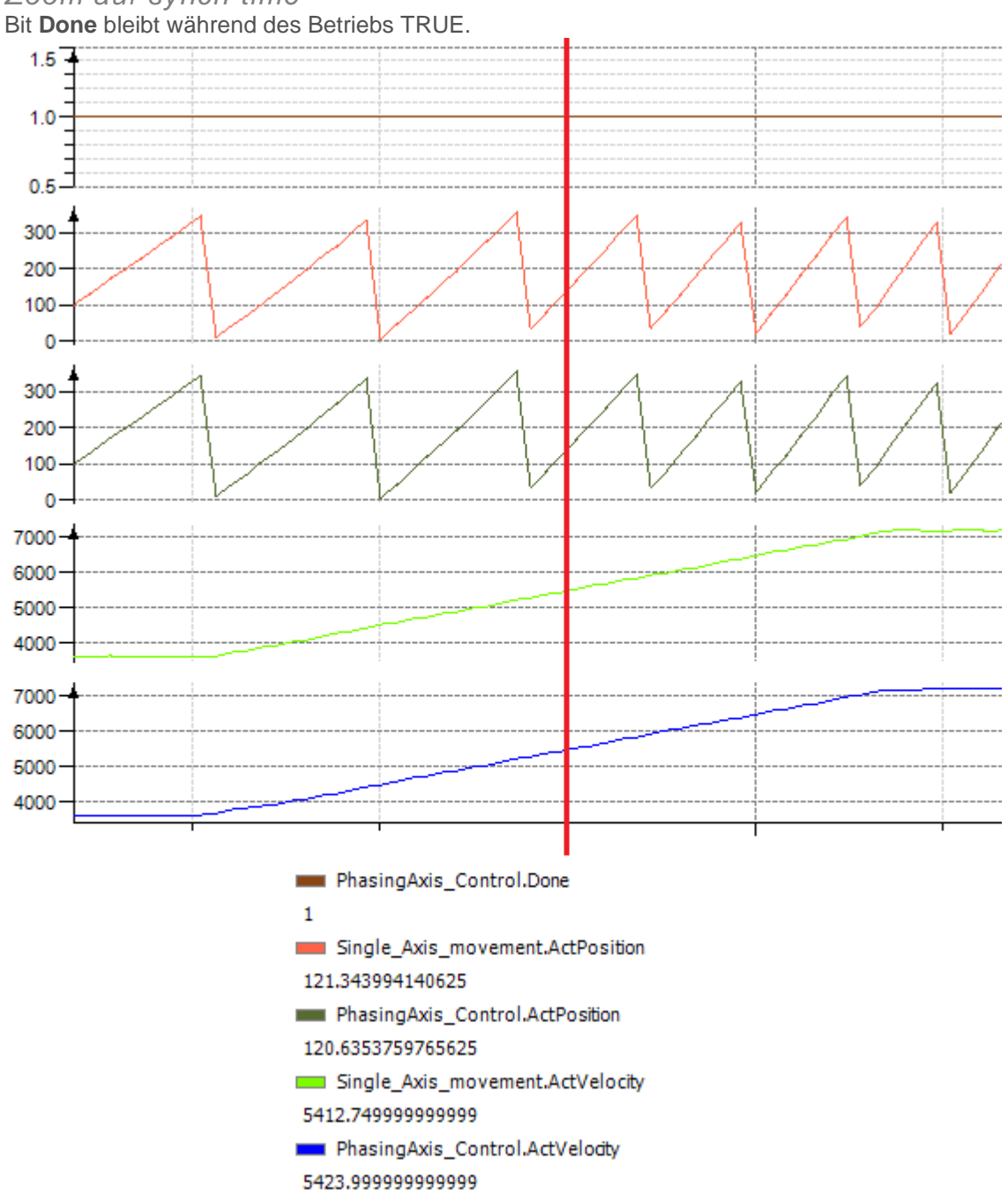

*Zoom auf synch time*

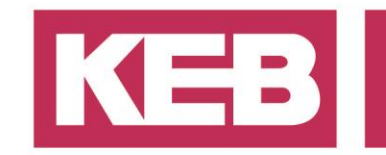

#### *Fall 1e: Phasenverschiebung ändert sich im laufenden Betrieb [velocity mode]*

- Master Drehzahlsollwert: 3600 units/s
- Master Sollwert erreicht
- Phasenverschiebung ändert sich von 0 auf 90 im laufenden Betrieb

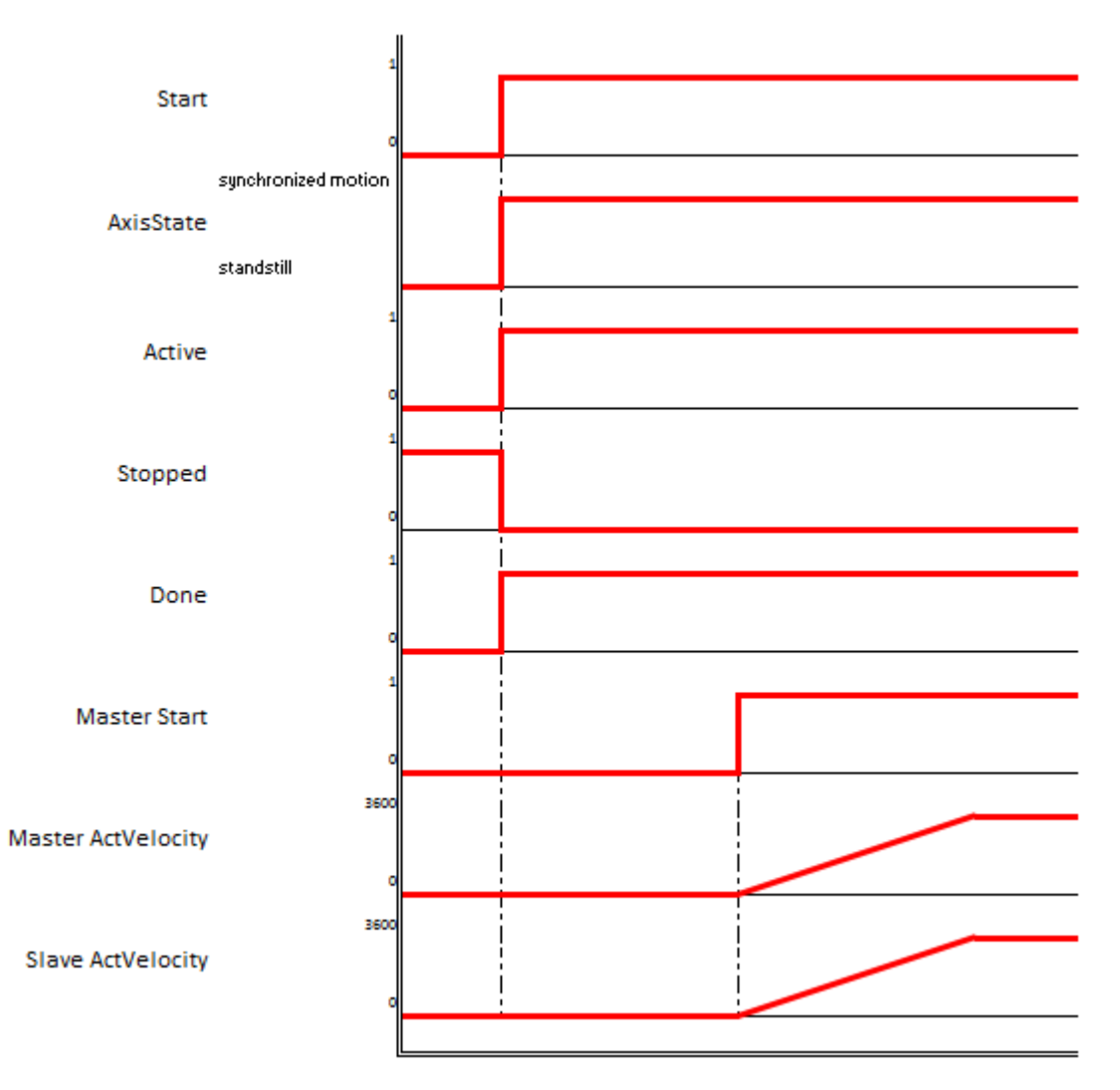

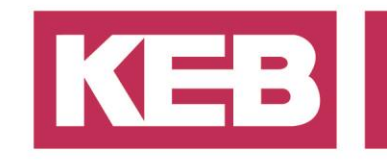

#### *Zoom auf synch time*

Bit **Done** geht nach dem umschalten auf FALSE. Wenn sich die Slaveachse mit der Verschiebung erholt wird das Bit **Done** wieder TRUE.

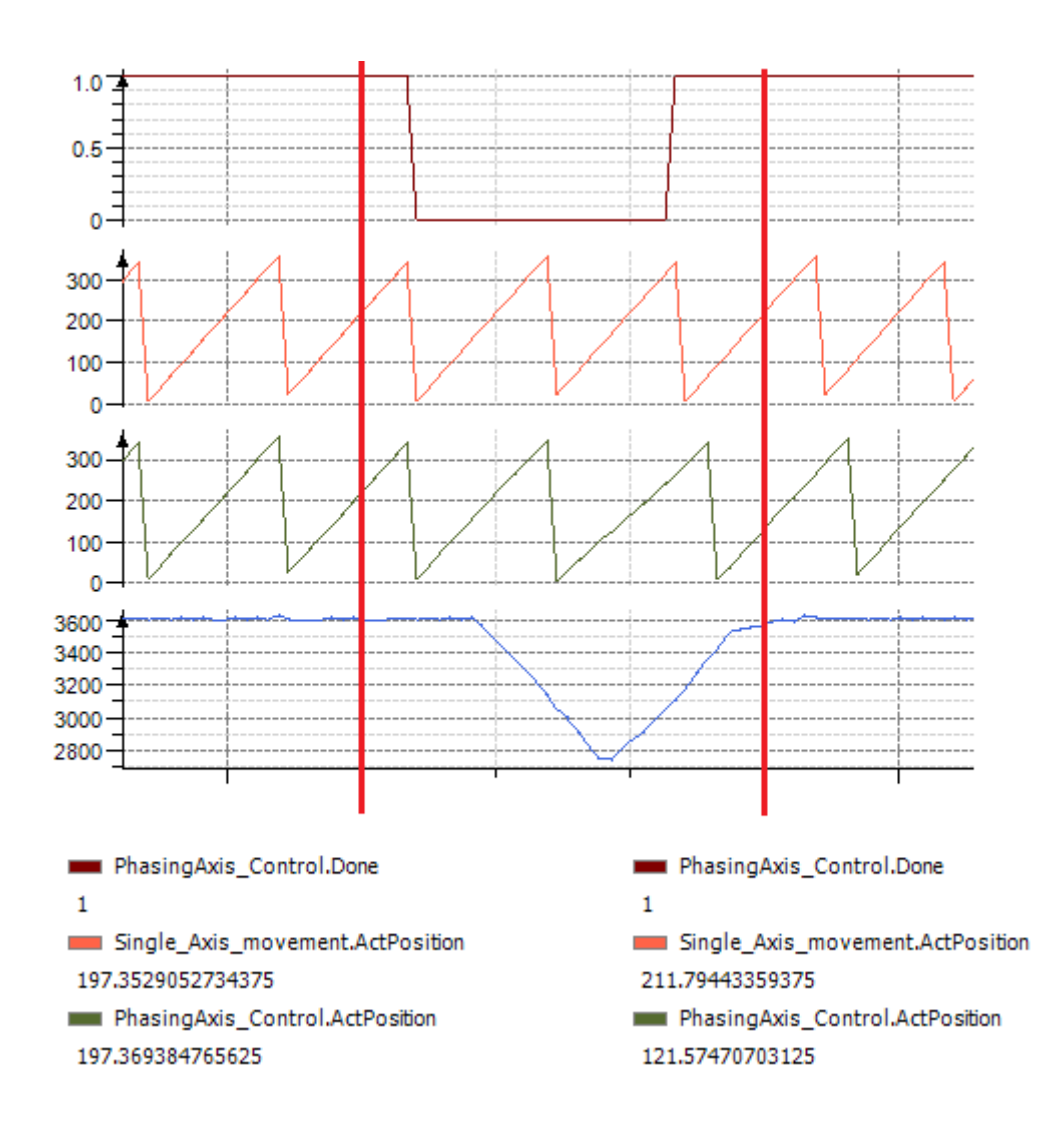

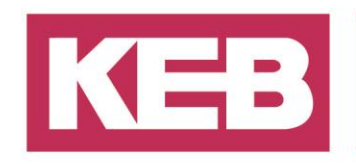

### <span id="page-15-0"></span>**Disclaimer**

KEB Automation KG reserves the right to change/adapt specifications and technical data without prior notification. The safety and warning reference specified in this manual is not exhaustive. Although the manual and the information contained in it is made with care, KEB does not accept responsibility for misprint or other errors or resulting damages. The marks and product names are trademarks or registered trademarks of the respective title owners.

The information contained in the technical documentation, as well as any user-specific advice in verbal or in written form are made to the best of our knowledge and information about the application. However, they are considered for information only without responsibility. This also applies to any violation of industrial property rights of a third-party.

Inspection of our units in view of their suitability for the intended use must be done generally by the user. Inspections are particular necessary, if changes are executed, which serve for the further development or adaption of our products to the applications (hardware, software or download lists). Inspections must be repeated completely, even if only parts of hardware, software or download lists are modified.

**Application and use of our units in the target products is outside of our control and therefore lies exclusively in the area of responsibility of the user.**

> **KEB Automation KG** Südstraße 38 • D-32683 Barntrup fon: +49 5263 401-0 • fax: +49 5263 401-116 net: [www.keb.de](http://www.keb.de/) • mail: [info@keb.de](mailto:info@keb.de)